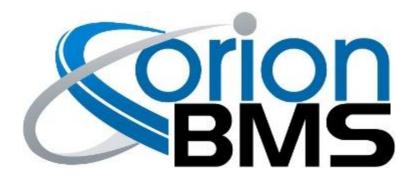

## DTC P0A07 - Discharge Limit Enforcement Fault

| Product Family                       | Fault Supported |
|--------------------------------------|-----------------|
| Orion BMS [Original] (24 - 180 Cell) | YES             |
| Orion BMS 2 (24 - 180 Cell)          | YES             |
| Orion JR [Original] (16 Cell)        | YES             |
| Orion JR 2 (16 Cell)                 | YES             |

### **FAULT DESCRIPTION**

This fault is caused when the discharge current going out of the battery pack either exceeds the limit set by the BMS or if current continues leaving the battery pack after the digital on/off Discharge Enable output is turned off. For example, if the BMS has set a discharge current limit (DCL) of 50 amps and the BMS measures 100 amps going out of the pack for an amount of time, it will set the discharge limit enforcement fault since more current is leaving the pack than is allowed.

The same fault will get set if the BMS turns off the Discharge Enable Output (and the Discharge Enable Output is enabled by the BMS) and any sizable current continues to leave the pack after the set amount of time passes. The current threshold that this fault will trigger depends on which current sensor is selected (see troubleshooting step #4 below for details).

DANGER: This fault code can indicate a serious condition. This fault code indicates that the battery charger, other charging source, or load may have failed to stop charging or discharging when commanded by the BMS. This condition may lead to over-charge or over-discharge and risk of fire. DO NOT CONTINUE CHARGING OR DISCHARGING THE BATTERY UNTIL THIS ISSUE HAS BEEN IDENTIFIED AND RESOLVED.

IMPORTANT NOTE: This fault can be falsely triggered if the current sensor polarity is backwards. The BMS should read NEGATIVE current while charging and POSITIVE current while discharging. If this is not the case, the polarity of the current sensor can be inverted in software via the "Current Sensor Polarity Inverted" option on the "General Settings" tab of the BMS profile utility settings.

Document Revision: 1.2 Ewe Last Updated: 5/12/2020 161 E. St Charles Rd. 0

| Fault Code          | Fault Description                                                                                                    | Possible Trouble Area                                                                                             |
|---------------------|----------------------------------------------------------------------------------------------------|----------------------------------------------------------------------------------------------------|
| P0A07:<br>Subcode 1 | The BMS has detected discharge current leaving the battery that exceeds the published Discharge Current Limit ( <b>Discharge Enable Relay is NOT enabled in the configuration settings</b> ). | <ul><li>User Application</li><li>Configuration Settings</li></ul>                                                 |
| P0A07:<br>Subcode 2 | The BMS has detected discharge current leaving the battery after Discharge Enable Relay output has been turned off (Discharge Enable Relay IS enabled in the configuration settings).         | <ul> <li>Charge Enable Relay         Circuit</li> <li>User Application</li> <li>Configuration Settings</li> </ul> |

## **FAULT BEHAVIOR**

This fault will trigger **Relay Failsafe Mode** which will inhibit the four primary relay outputs from operating.

This prevents the following relay outputs from operating:

- Charge Enable Relay Output
- Discharge Enable Relay Output
- Charger Safety Relay Output
- Multi Purpose Enable Output

# **FAULT THRESHOLDS**

| Fault will trigger when <b>ANY</b> of the following conditions are satisfied                                                            | (a) <b>OR</b> (b)                                                                                                 |
|----------------------------------------------------------------------------------------------------|----------------------------------------------------------------------------------------------------|
| (a) Discharge current going out of the battery pack exceeds the published Discharge Current Limit.                                      | Measured current leaving the battery pack is greater than the allowed Discharge                                   |
| The threshold that this fault will trigger depends on which current sensor is selected (see troubleshooting step #4 below for details). | Current Limit published by the BMS (only if Discharge Enable Relay is NOT enabled in the configuration settings). |

Document Revision: 1.2 Last Updated: 5/12/2020

(b) Discharge current is still leaving the battery pack even after Discharge Enable Relay output is turned off.

The threshold that this fault will trigger depends on which current sensor is selected (see troubleshooting step #4 below for details).

Current is measured leaving the battery pack after the Discharge Enable Relay is turned off by the BMS (only if Discharge **Enable Relay IS enabled** in the configuration settings). The duration of time that must pass before this fault is set is configurable on the Orion BMS 2 / Orion JR 2 product lines under the "Fault Settings" -> "Peak Current DCL Relay Increment Timer [Seconds]" parameter.

### **DIAGNOSTIC STEPS**

1. Verify that the pack is not actively being over-discharged.

Immediately determine whether the pack is in-fact being over-discharged and disconnect any potential loads (motor controllers, DC/DC converters, inverters, heaters, chargers pulling vampire loads, etc).

Only proceed to the next step once the pack is in a safe state.

SAFETY WARNING: Cells which have been overcharged or over-discharged may not be safe to use even after bringing the voltage into a correct range. A cell which has previously been overcharged or over-discharged at any time may develop internal damage, compromising the safety of the cell. Always consult the cell manufacturer for advice on whether a cell can be safely used after an over-charge or over-discharge event.

2. Download the freeze frame for the fault code using the BMS Utility.

The BMS will normally produce a freeze frame on the "Diagnostic Trouble Codes" screen in the BMS Utility when this fault code occurs that contains a comprehensive list of BMS data parameters at the time the fault occurred. **It is strongly recommended that the freeze frame be downloaded from the BMS and saved to disk before the fault is cleared** as this data may assist in the future if further diagnostics are required. <u>Additionally this freeze frame data may be requested by Technical Support if further assistance is required.</u>

Document Revision: 1.2 Ewert Energy Systems, Inc Last Updated: 5/12/2020 161 E. St Charles Rd. Carol Stream, IL 60188 Phone: (630) 868-3173

**NOTE:** Only Fault Codes with a (F) next to them have freeze frame data available for download. If there is no (F) next to the fault, there is no stored freeze frame available and this step can be skipped.

Steps to download the Freeze Frame:

- 1) Connect to the BMS using the Orion BMS utility.
- 2) Click the "Diagnostic Trouble Codes" tab at the top.
- 3) Select the correct fault code by clicking on the fault code on the left side of the screen to initiate the Freeze Frame retrieval.
- 4) Once the retrieval process is complete, click the "Export (CSV)" button to save the freeze frame data to the computer disk.

#### 3. Verify correct orientation of the current sensor.

Current going into the battery pack should read negative and current leaving the battery pack should show up as positive. If the current sensor is backwards, the discharge current will register as charge current. Inspect the freeze frame data and if voltages on cells are being pulled up while the pack amperage shows a positive value, it indicates the current sensor is backwards. Likewise if cell voltages are being pulled down and the current is negative, the current sensor is backwards.

#### **IMPORTANT NOTE:**

The BMS should read <u>NEGATIVE</u> current while charging and <u>POSITIVE</u> current while discharging. If this is not the case, the polarity of the current sensor can be inverted in software via the "Current Sensor Polarity Inverted" option on the "General Settings" tab of the BMS profile utility settings.

#### 4. Review the freeze frame data to determine the original fault conditions.

Using the freeze frame data collected from the previous step, determine what the Discharge Current Limit value was when the fault occurred. Compare this with the pack current value (which is the amount of amperage going into the battery pack when the fault was set).

If the battery pack amperage is greater than the Discharge Current Limit published by the BMS that means the application is not respecting (enforcing) the current limits published by the BMS.

**NOTE:** The maximum current threshold for this fault to trigger depends on which current sensor is selected. Please see the table below for the default threshold values for each supported current sensor:

| Current Sensor   | Max Current Threshold |
|------------------|-----------------------|
| 200A Hall Effect | 0.4A                  |
| 500A Hall Effect | 0.8A                  |
| 750A Hall Effect | 0.8A                  |
| 800A Hall Effect | 0.8A                  |

Document Revision: 1.2 Last Updated: 5/12/2020

| 1000A Hall Effect                  | 0.8A |
|------------------------------------|------|
| 2x 750A Hall Effect                | 1.2A |
| 2x 1000A Hall Effect               | 1.8A |
| All Shunt Sensors<br>(Original JR) | 0.4A |

If the battery current is exceeding the above published thresholds while the BMS is prohibiting discharge then this fault will set.

#### 5. Ensure that the BMS has the means to terminate all discharge.

It is absolutely vital that the BMS has the ability to terminate any and all discharge leaving the battery pack once the Discharge Current Limit hits 0 Amps (discharge not permitted).

IT IS NOT SUFFICIENT OR PERMISSIBLE TO SOLELY RELY ON MINIMUM VOLTAGE PARAMETERS ON AN INVERTER, DC/DC CONVERTER OR PROGRAMMABLE LOAD.

Without the ability to directly terminate discharge the BMS cannot fully protect the battery pack from being over-discharged and damaged as there may be many conditions where the BMS would need to terminate discharging prematurely (including extreme temperature conditions or battery malfunctions).

This functionality could be accomplished through a number of ways, including but not limited to:

- Transmitting the Discharge Current Limit via CANBUS to the application and having the application limit discharging based on that.
- Using the Discharge Enable Relay to control when the application is permitted to discharge the battery pack.
- Using the Discharge Current limit (DCL) 0-5v analog output on the BMS to communicate the current limit to the application (NOTE: This method MUST have a secondary backup as the DCL 0-5v analog output does not have the same internal safety circuitry for boosted reliability).

Please see the Orion BMS Wiring Manual for details and examples on how these various options can be used to control the application.

<u>SAFETY WARNING:</u> Be certain to fully test any discharge limit enforcement mechanisms fully before deploying them or leaving them unattended.

### **6.** If the problem persists, contact technical support.

Document Revision: 1.2 Ewert Energy Systems, Inc Last Updated: 5/12/2020 161 E. St Charles Rd. Carol Stream, IL 60188 Phone: (630) 868-3173

If all above steps fail to determine the cause of the fault then additional support is needed.

Please contact the company or reseller that the BMS was originally purchased from for additional questions, warranty claims, repair requests and technical support.

Document Revision: 1.2 Last Updated: 5/12/2020